# **Confluence Install Cookbook**

- [Requirements](#page-0-0)
	- [Atlassian](#page-0-1)
	- <sup>o</sup> [OS and Hardware Settings](#page-0-2)
	- <sup>o</sup> [Mysql Settings](#page-0-3)
	- $\circ$  [Mail](#page-1-0)
- [Installation](#page-1-1)
	- [Prepare database](#page-1-2)
- $\circ$  [Install binaries](#page-1-3) • [Postinstall](#page-1-4)
	- [confluence.cfg.xml](#page-1-5)
	- <sup>o</sup> [setenv.sh](#page-1-6)
	- o [server.xml](#page-2-0)
	- <sup>o</sup> [Confluence running as Confluence user](#page-3-0)
- [Other](#page-3-1) o [Proxy passing](#page-4-0)
	- <sup>o</sup> [Time And Date Setup](#page-4-1)
- [Logfiles](#page-4-2)
	- <sup>o</sup> [Logrotate](#page-4-3)

## <span id="page-0-0"></span>**Requirements**

## <span id="page-0-1"></span>**Atlassian**

See<https://confluence.atlassian.com/display/DOC/System+Requirements> for newest requirements

## <span id="page-0-2"></span>**OS and Hardware Settings**

**Virtual:** Why not - the benefits are huge

**Preferred OS:** Ubuntu LTS 64-bit (this Cookbook is 90% Linux orientated)

**Hardware:** At least 2 vCPU's and at least 3 GB Ram

## <span id="page-0-3"></span>**Mysql Settings**

**Preferred Database:** MySQL (or Postgres)

Settings for MySQL (ref: [MySQL\)](http://confluence.atlassian.com/display/DOC/Database+Setup+For+MySQL)

#### **my.cnf**

```
[mysqld]
transaction-isolation = READ-COMMITTED
log-bin=mysql-bin
binlog_format=row
default-storage-engine=innodb
max_allowed_packet=64M
```
[mysql] default-character-set=utf8

[mysqldump] max\_allowed\_packet=64M

Notice that max\_allowed\_packed=64M, where as [this link](https://confluence.atlassian.com/display/CONFKB/Exceeds+Max+Allowed+Packet+for+MySQL) says 32M, I have seen Gliffy updates fail with 32M

On large installations or where indexes are huge, changing innodb\_lock\_wait\_timeout can be an option (Ref: [JIRAKB\)](https://confluence.atlassian.com/display/JIRAKB/Reindexing+JIRA+Results+in+Communications+Link+Failure+During+Commit)

#### **my.cnf**

[mysqld] innodb\_lock\_wait\_timeout = 300

## <span id="page-1-0"></span>**Mail**

SMTP Access for sending mail

IMAP Access for picking up mail

## <span id="page-1-1"></span>Installation

## <span id="page-1-2"></span>**Prepare database**

Create the Database

```
mysql> create database confluence CHARACTER SET utf8 COLLATE utf8_bin;
mysql> GRANT SELECT,INSERT,UPDATE,DELETE,CREATE,DROP,ALTER,INDEX on confluence.* to confluence@localhost 
identified by '*******';
Query OK, 0 rows affected (0.00 sec)
```
### <span id="page-1-3"></span>**Install binaries**

Download Confluence from <http://www.atlassian.com/software/confluence/download>

Download the MySQL JDBC from <http://dev.mysql.com/downloads/connector/j/>

For the binary installer, JAVA is integrated, for EAR or WAR files this must be downloaded and installed separately.

```
sh ./atlassian-confluence-5.1.1-x64.bin
```
Follow the required steps (remember path to Confluence\_Install and Confluence\_Home) and connect to the tomcat instance started; if the MySQL Driver can be found, restart the Tomcat.

## <span id="page-1-4"></span>**Postinstall**

This is where the tweaking comes into place, to avoid common problems:

### <span id="page-1-5"></span>**confluence.cfg.xml**

This file is found in Confluence\_Home

Change the number of Database connections to higher than standard

<property name="hibernate.c3p0.max\_size">50</property>

#### Make sure that the ?autoReconnect=true is on the jdbc connection

```
<property name="hibernate.connection.url">jdbc:mysql://localhost/confluence?autoReconnect=true&amp;
sessionVariables=storage_engine%3DInnoDB</property>
```
### <span id="page-1-6"></span>**setenv.sh**

This file is found in the Confluence\_Install/bin

Read [Garbage Collector Performance Issues](https://confluence.atlassian.com/display/DOC/Garbage+Collector+Performance+Issues) for settings

Add support for UTF-8 File system by adding -Dfile.encoding=UTF-8 to the JAVA\_OPTS:

JAVA\_OPTS="-Xms1024m -Xmx1024m -XX:MaxPermSize=512m \$JAVA\_OPTS -Djava.awt.headless=true -XX:NewSize=512m -Dfile. encoding=UTF-8" export JAVA\_OPTS

#### Tweaking of memory and usage comes in play here, I prefer this for a 4 GB Server:

```
JAVA_OPTS="-Xms2048m -Xmx2048m -XX:MaxPermSize=512m -Djava.awt.headless=true -XX:NewSize=700m -XX:
+UseParallelGC -Dsun.rmi.dgc.client.gcInterval=900000 -Dsun.rmi.dgc.server.gcInterval=900000 -XX:
+DisableExplicitGC -Dfile.encoding=UTF-8"
export JAVA_OPTS
```
#### For saving Garbage Collection in /pack/confluence/logs/gc.log for debugging

```
JAVA_OPTS="-Xms2048m -Xmx2048m -XX:MaxPermSize=512m -Djava.awt.headless=true -verbose:gc -Xloggc:/pack
/confluence/logs/gc.log -XX:+PrintGCTimeStamps -XX:+PrintGCDetails -XX:NewSize=700m -XX:+UseParallelGC -Dsun.
rmi.dgc.client.gcInterval=900000 -Dsun.rmi.dgc.server.gcInterval=900000 -XX:+DisableExplicitGC -XX:
+HeapDumpOnOutOfMemoryError -XX:HeapDumpPath=/backup/hdump -Dfile.encoding=UTF-8"
export JAVA_OPTS
```
If You are planning to run under the same Fully Qualified Domain - review<https://jira.atlassian.com/browse/JRA-8726>

#### <span id="page-2-0"></span>**server.xml**

#### This file is found in Confluence\_Install/conf

Binding to a fixed IP Address, add the address= to the connector. Also the port= can be changed (Under Linux only root can bond to 0-1023):

```
<Connector className="org.apache.coyote.tomcat4.CoyoteConnector" port="8080" address="10.0.0.10" minProcessors="
5"
                    maxProcessors="75"
                    enableLookups="false" redirectPort="8443" acceptCount="10" debug="0" connectionTimeout="
20000"
                    useURIValidationHack="false" />
```
To secure correct UTF-8 Handling, add URIEncoding="UTF-8" to the connector:

```
<Connector className="org.apache.coyote.tomcat4.CoyoteConnector" port="8080" address="10.0.0.10" minProcessors="
5"
                    maxProcessors="75"
                    enableLookups="false" redirectPort="8443" acceptCount="10" debug="0" connectionTimeout="
20000"
                    useURIValidationHack="false" URIEncoding="UTF-8" />
```
If behind a traffic Manager or Apache Proxy, add scheme=, proxyName= and proxyPort to the context t (See [Apache2 Proxy Passing](https://www.mos-eisley.dk/display/it/Apache2+Proxy+Passing) or Proxy Passing section belov)::

```
<Context path="" docBase="../confluence" debug="0" reloadable="false" useHttpOnly="true" scheme="https" 
proxyName="jira.example.com" proxyPort="443">
```
If the Tomcat needs to travel through symbolic links on the filesystem, add the allowLinking="true" to the context:

#### **Tomcat 7.X** - This is in server.xml

<Context path="" docBase="../confluence" debug="0" reloadable="false" useHttpOnly="true" allowLinking="true">

**Tomcat 8.X** - This is in context.xml

```
<Context>
  <Resources allowLinking="true" />
</Context>
```
If the Confluence instance need to run below root  $\ell$ , change the path= parameter:

```
<Context path="/confluence" docBase="../confluence" debug="0" reloadable="false" useHttpOnly="true" 
allowLinking="true">
```
Its possible to increase maxPostSize for faster page rending - [https://confluence.atlassian.com/display/CONFKB](https://confluence.atlassian.com/display/CONFKB/Slow+Page+Rendering+of+Large+Pages+Due+to+HTTP+POST+Limitations) [/Slow+Page+Rendering+of+Large+Pages+Due+to+HTTP+POST+Limitations](https://confluence.atlassian.com/display/CONFKB/Slow+Page+Rendering+of+Large+Pages+Due+to+HTTP+POST+Limitations)

## <span id="page-3-0"></span>**Confluence running as Confluence user**

Please notice that only root can bind to ports below 1024, so running as a normal user requires port usage above or stuff like a Apache Proxy, ⋒ StingRay Manager or other port-switching tool

Make sure Confluence is not running as root (for security reasons); look at Confluence\_Install/bin/user.sh for a username:

```
# START INSTALLER MAGIC ! DO NOT EDIT !
CONF_USER="confluence" ##
# END INSTALLER MAGIC ! DO NOT EDIT !
export CONF_USER ##
```
And check the startup script /etc/init.d/confluence look like this (with the right path):

```
#!/bin/bash
# Confluence Linux service controller script
cd "/pack/confluence/bin"
case "$1" in
     start)
         ./start-confluence.sh
         ;;
     stop)
         ./stop-confluence.sh
         ;;
     restart)
         ./stop-confluence.sh
         ./start-confluence.sh
        \mathbf{i};
     *)
         echo "Usage: $0 {start|stop|restart}"
         exit 1
         ;;
esac
```
Finally, make sure the confluence user has access:

```
cd Confluence_Install
sudo chown -R confluence:confluence confluence
cd Confluence_Home
sudo chown -R confluence:confluence confluence-data
```
## **Other**

## <span id="page-4-0"></span>**Proxy passing**

There are good reasons for using an Apache or Traffic Manager in front of the Confluence Installation, some are:

- No port changing (non-root users can assign to ports below 1024)
- Use of URL Rewrite
- Use of URL Blocking
- Use of Allow/Denial
- SSL offloading/handling outside the Confluence

Se my example in [Apache2 Proxy Passing](https://www.mos-eisley.dk/display/it/Apache2+Proxy+Passing)

## <span id="page-4-1"></span>**Time And Date Setup**

Time and Date should be set up according to

<https://confluence.atlassian.com/display/DOC/Configuring+Time+and+Date+Formats>

### My formats for danish is:

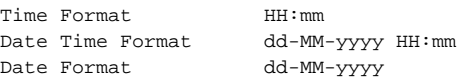

## <span id="page-4-2"></span>Logfiles

## <span id="page-4-3"></span>**Logrotate**

Set up logrotate to avoid ever growing catalina.out log file. Here Confluence\_Install is /opt/confluence, logs are rotated daily and keept for 7 days:

#### **/etc/logrotate.d/confluence**

```
/opt/confluence/logs/catalina.out {
    daily
    rotate 7 
    compress
    copytruncate
    delaycompress
    missingok
    size 10M
    notifempty
}
```